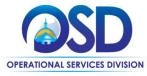

# Job Aid:

# **How to Create a Multi-Organization Approver User**

### This Job Aid shows how to:

Create a multi-organization (multi-org) approver user.

# Of Special Note:

Setting up a multi-org approval path requires the participation of Organization Administrators (OAs) from each participating organization. It is critical to ensure legal foundation for adding other agency users. The organizations involved must have a valid Interagency Service Agreement (ISA) or some type of legal authority. The OA from one organization gives access to a user to be an approver on another organization's approval path and creates a multi-org approval path.

# Organization Administrator Home Operative (Approved Departments/ coations) Organization Administrator Home Operative (Approved Departments/ coations) This section is used to administer workflow parts and settings This section is used to administer workflow parts and settings This section is used to administer workflow parts and settings Maintain Agency Approval Paths and Settings Settings Settings Maintain Agency Operative Agency Operative Agency Oper

# **Directions**

# Step 1: Clicking on the Maintain Agency Users Icon

After logging in to COMMBUYS, from your Organization Administrator homepage, click on the **Maintain Agency Users** icon to add new users or edit current user profiles.

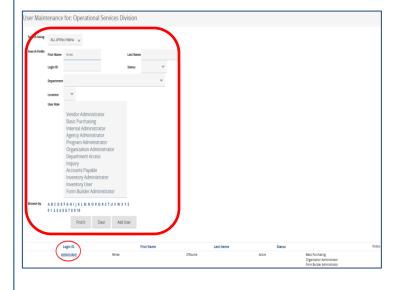

## Step 2: Selecting the Login ID

The list of organization users displays.

COMMBUYS opens a search box allowing you to search for an existing user with several different criteria types.

Below the search box is a list displaying existing users. Click on the **Login ID** of the user you wish to designate as a multi-org approver.

# Screenshot Directions

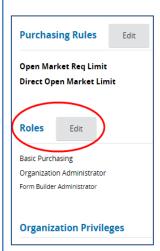

# Step 3: Editing the Roles

A User Maintenance page opens.

Click on the **Edit** button that is adjacent to the **Roles** heading.

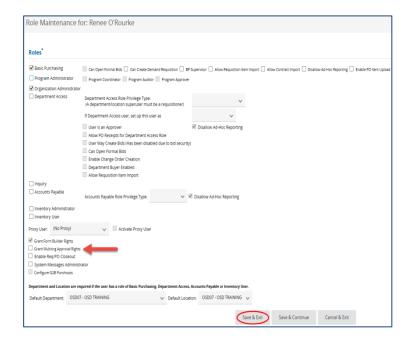

# Step 4: Granting Multi-org Approval Rights

The user role maintenance page opens.

- 1. Select the checkbox for: **Grant Multi-** org Approval Rights.
- 2. Click on the **Save & Exit** button when finished.

**NOTE**: The user to whom you granted multiorg approval rights can now be searched for and can be selected by an OA at a different organization.

**Caution!** In order to designate one of your organization's users as an approver on another organization's approval path, you must have a valid Interagency Service Agreement (ISA).

Use the Job Aid entitled *How to Create a Multi-Organization Approval Path* to add a user from another organization to your approval path.